# *It's a new day at College Park!* shelbynext is here!

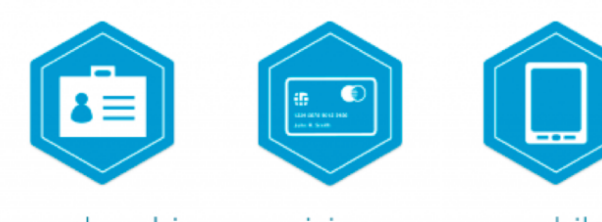

membership

giving

mobile

66

Ministering in today's church requires clear and consistent communication. The transition to ShelbyNext provides the people of College Park with a tool to more effectively minister to our body and community.

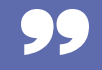

The fast-paced nature of our culture impacts our lives daily. We expect our internet to be fast, answers to our questions to be instantaneous, and everything to be easy. The same expectations often impact a church's ministry.

In recent years, College Park has added a variety of tools to better meet the needs of our people. From electronic/online giving to child check-in and more, these layers have created an increasing amount of work for our staff and leadership while decreasing efficiency. This was due to using different systems to meet each need. For sometime, our staff has been looking for a more efficient way of taking care of our people.

We are excited to unveil ShelbyNext.

For the last several months, our staff and a small test group of users have been putting the new system to the test. There have been many victories and some great additions to our ministry. We have also found several challenges and issues. As we have experimented with ShelbyNext, it has been determined that we should unveil the system over time. Today we are inviting the church to be part of the roll-out.

Ministering in today's world requires clear and consistent communication. The transition to ShelbyNext provides the people of College Park with a tool to more effectively minister to our congregation and community.

Keep reading to learn how to start using ShelbyNext to help us all minister more effectively.

# **Using ShelbyNext the 1st time**

Follow these steps to quickly start using ShelbyNext

To begin enjoying the benefits of ShelbyNext you must first log in. Here are the steps to get connected:

1. On your computer or tablet, open an internet browser and head to our church website - www.collegepark.ws.

- 2. Click on "Member Login."
- 3. Click on "Forgot Password."

4. Type in your name (First Name.Last Name) or your primary email address then click "Send Password."

5. Check your email which contains your password. Copy the password and click the link in the email.

6. Retype your name (First Name. Last Name) or your primary email address followed by the password.

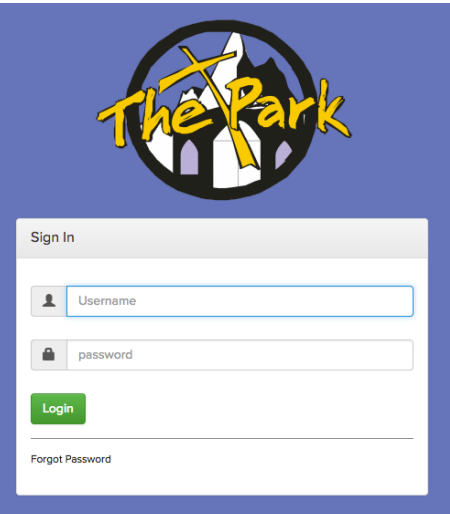

you just copied and click the login button. You should now be logged in.

7. Click on "Account" to change your password to one you'll remember.

If your name or email address does not work or if you have questions, contact the church office for help.

## **ShelbyNext available on the go**

Our new tool is even available on your smart phone

Follow these steps to get the app on your iPhone or Android smartphone.

1. Visit the App Store or Google Play Store on your phone.

2. Search "ShelbyNext Membership" and download the free app.

3. Start the new app on your phone.

4. On the first screen, replace the word "domain" with "collegepark" and then enter your user name and password from instructions above.

5. Once you've logged in, you should see a screen similar to the one here.

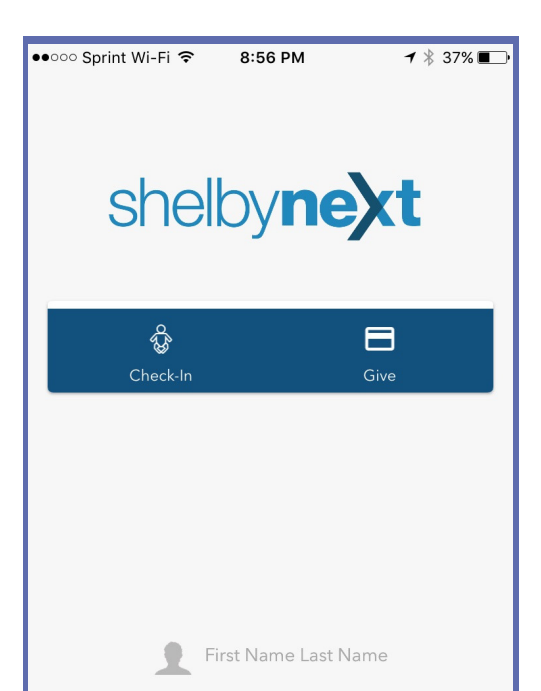

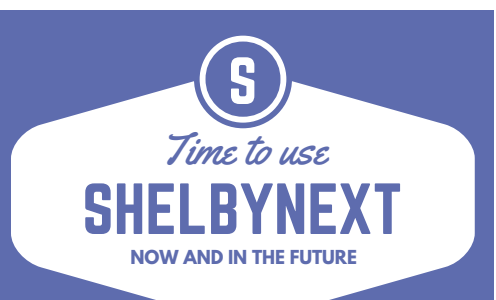

## **What to do now...**

#### UPDATE PERSONAL INFORMATION

Once logged in, you can view/edit your contact information like phone numbers, email addresses, etc. for you and your family.

- click on "View" (on the internet) or
- click on your name (in the app)

#### VIEW YOUR GIVING RECORD

As you give your tithes and gifts, these will appear on your record in ShelbyNext. Please note that due to the newness of the system, there may be a delay in the time when you give your donations and when they appear on your account.

### **and coming soon...**

We will be adding features in coming months. Here is a brief list of things ShelbyNext will offer our congregation:

- Check children in to ministry events

- Give to the church electronically through your phone, at the giving kiosk, or by text message - See a calendar of events - Leaders of ministry areas, Sunday School teachers, etc. will be able to contact their groups and take attendance - Register for events

We will communicate updated info when these items become available.